#### **Data processing in life sciences** Microsoft Excel 2016Lecture 1

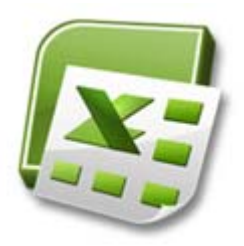

#### **Ferenc Peták**

Department of Medical Physics and Informatics2018

#### Lecture bonus with Mentimeter

#### **Bonus system**

**Two bonus points** (1%) can be awarded in each lecture if:

- 
- 1. Providing a valid **full name** at the Mentimeter test
- 2. At least **3 correct answers** out of the 4 online test questions

#### **Participation:**

- • Mobile devices with installed Mentimeter application
- Online device with internet access *http://www.menti.com*

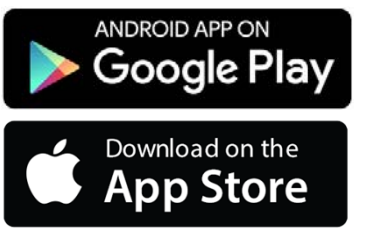

#### **Simplified infrastructure of informatics in life sciences**

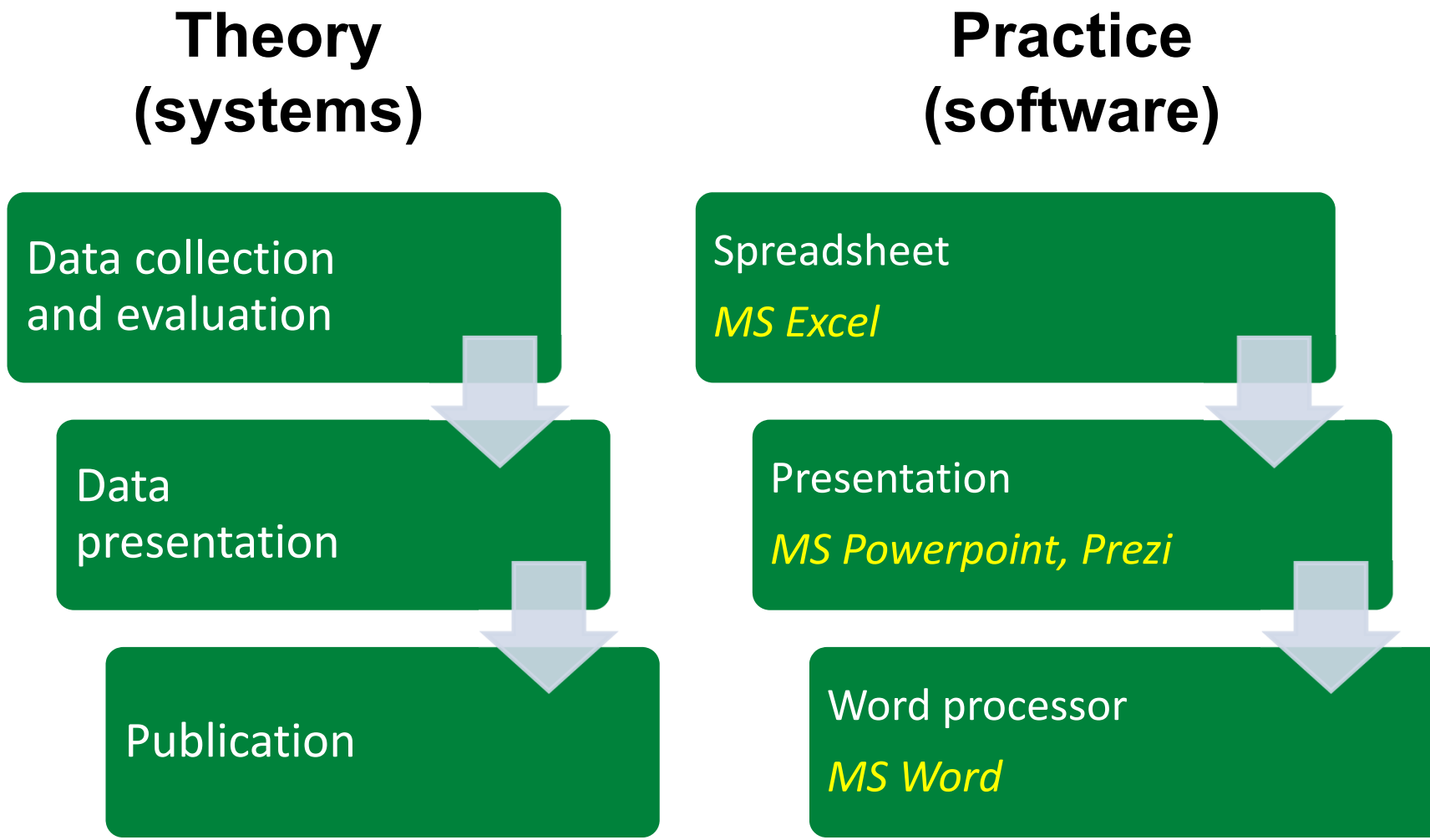

## **Data processing in biomedical scienceslecture – 1 Topics**

- 1. Spreadsheet programs introduction
- 2. History
- 3. Properties
- 4. Entering data into a worksheet
- 5. Protection, formatting

### **Spreadsheets in life sciences**

**Spread:** newspaper or magazine (text or graphics) covering two facing pages $\check{\ }$ **Sheet:** rectangular piece of paper

**Spreadheet:** interactive computer application for data in tabular form (rows, columns, cells, ranges of cells) **Cells may contain:**

- •**numeric** values
- **text** data
- results of **formulas**
	- automatically calculate
	- display value based on the contents of other cells

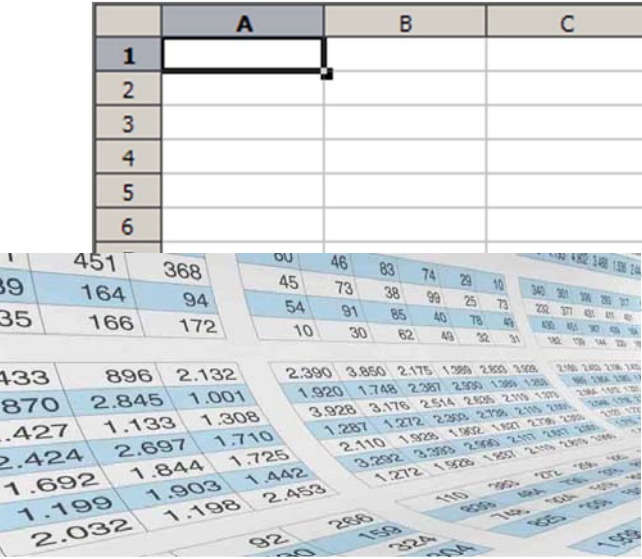

#### **My Health Record**

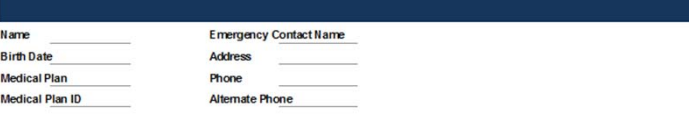

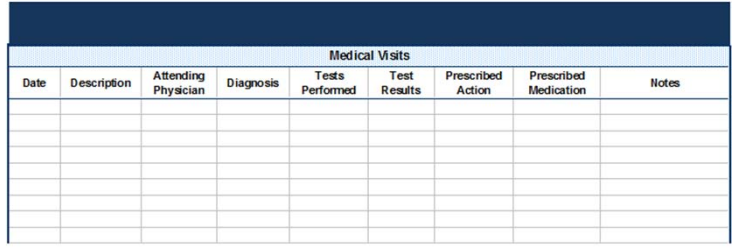

\* wikipedia.org

## **Spreadsheets in life sciences**

#### **Main areas of spreadseet programs in health sciences**

- Stroring and organising tabular data
- Performing caculations on biomedical data
- Data processing by using functions
- $\bullet$  Basic statistical parameters, descriptive and analytical statistics
- Sorting, filtering and converting biomedical data
- •Data presentation on charts
- •Pivot (summary) tables, charts

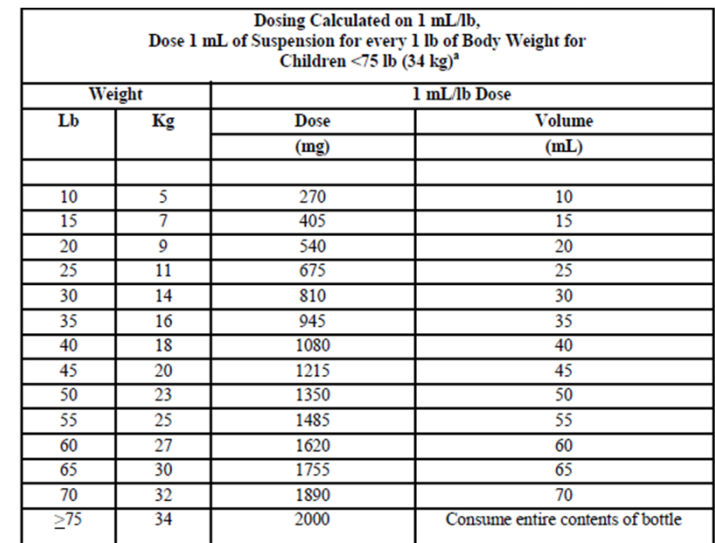

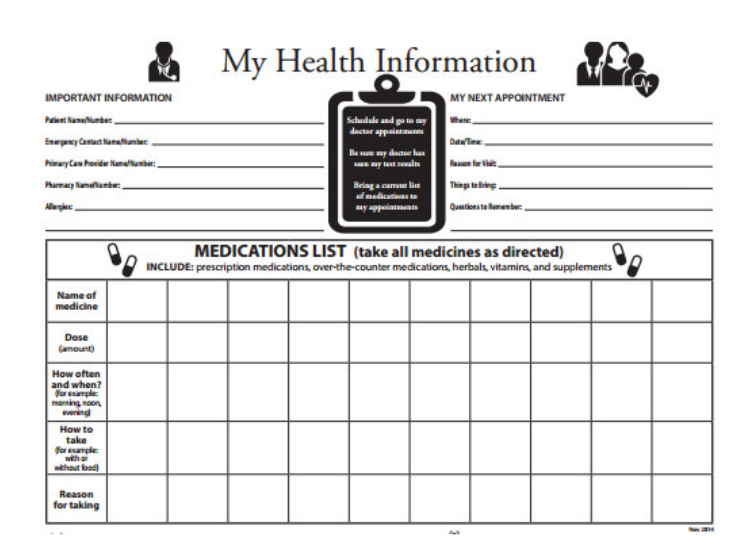

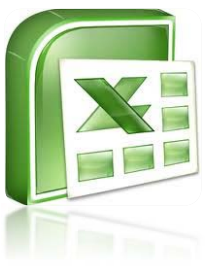

## **Spreadsheets in life sciences**

#### **History and alternatives**

- VisiCalc (1979)
	- first spreadsheet program for PCs
	- $\bullet$   $\,$  first "killer application,, on IBM PC  $\,$
- Lotus 1-2-3 (1983-2014)
	- from Lotus Software (later part of IBM)
- Quattro (Pro) (1988 -)
	- developed by Borland and now sold by Corel, part of Corel's WordPerfect Office
- **OpenOffice Calc** (2002 -)
	- $\bullet$ spreadsheet component of the OpenOffice.org software package
	- Last stable version 3.3 (2011)
- **Libre office Calc** (2011 -)

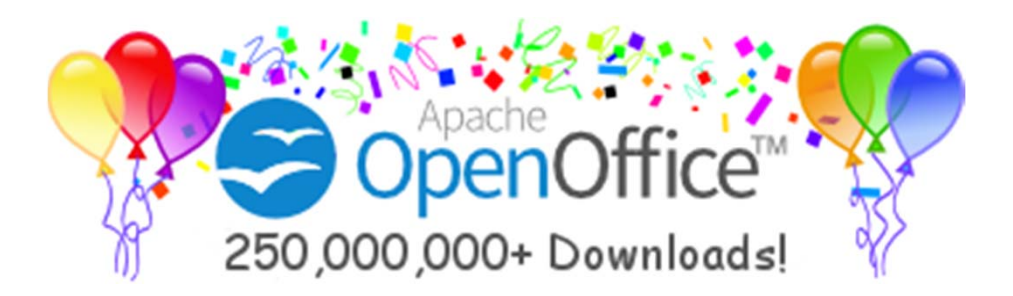

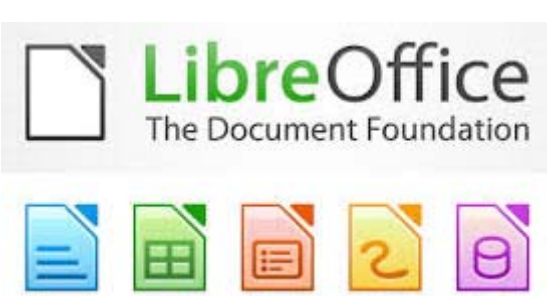

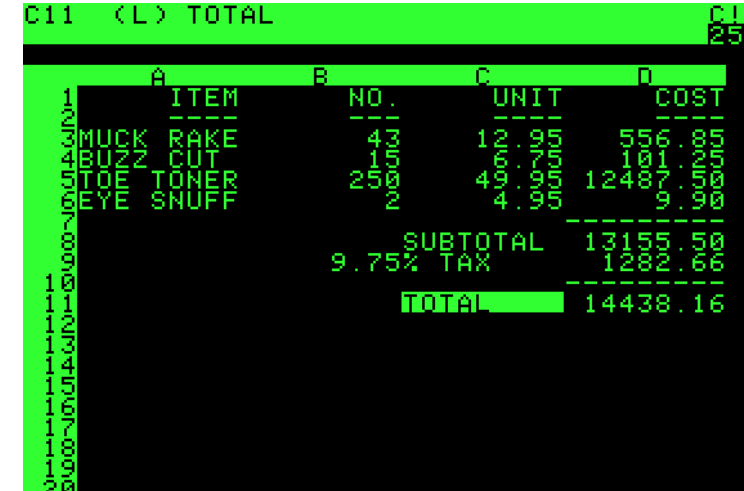

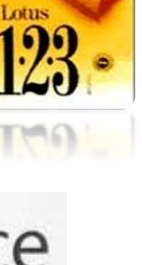

## **Spreadsheet programs**

#### **Web based and free**

- Google Sheets (Part of Google apps from 2005)
	- Free, Web-based office suite, data storage
	- Writely, Google Spreadsheets, Presentations and Drawing application
	- Documents are automatically saved (Google drive)
	- 15 GB of storage for free
- Microsoft Office Online (2007)
	- A web-based version of Microsoft Office
	- Web-based online versions of Word, Excel, PowerPoint, and OneNote.
	- Access documents from anywhere (One drive)
	- Share files and collaborate with other users online
	- 5 (15) GB free space

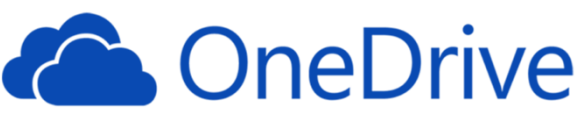

8

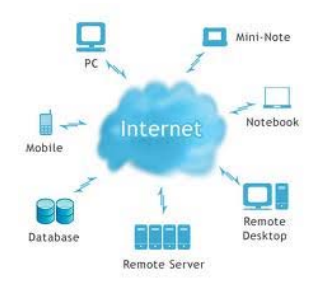

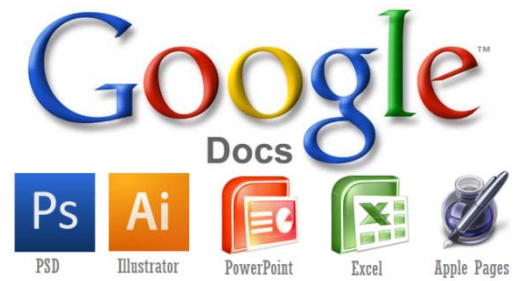

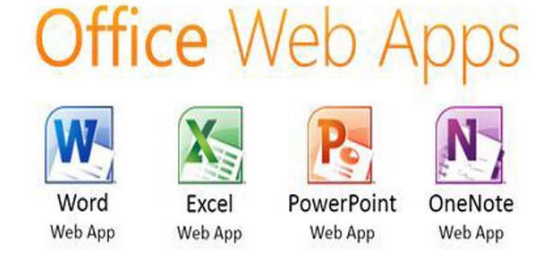

### **Spreadsheet softwares - popularity**

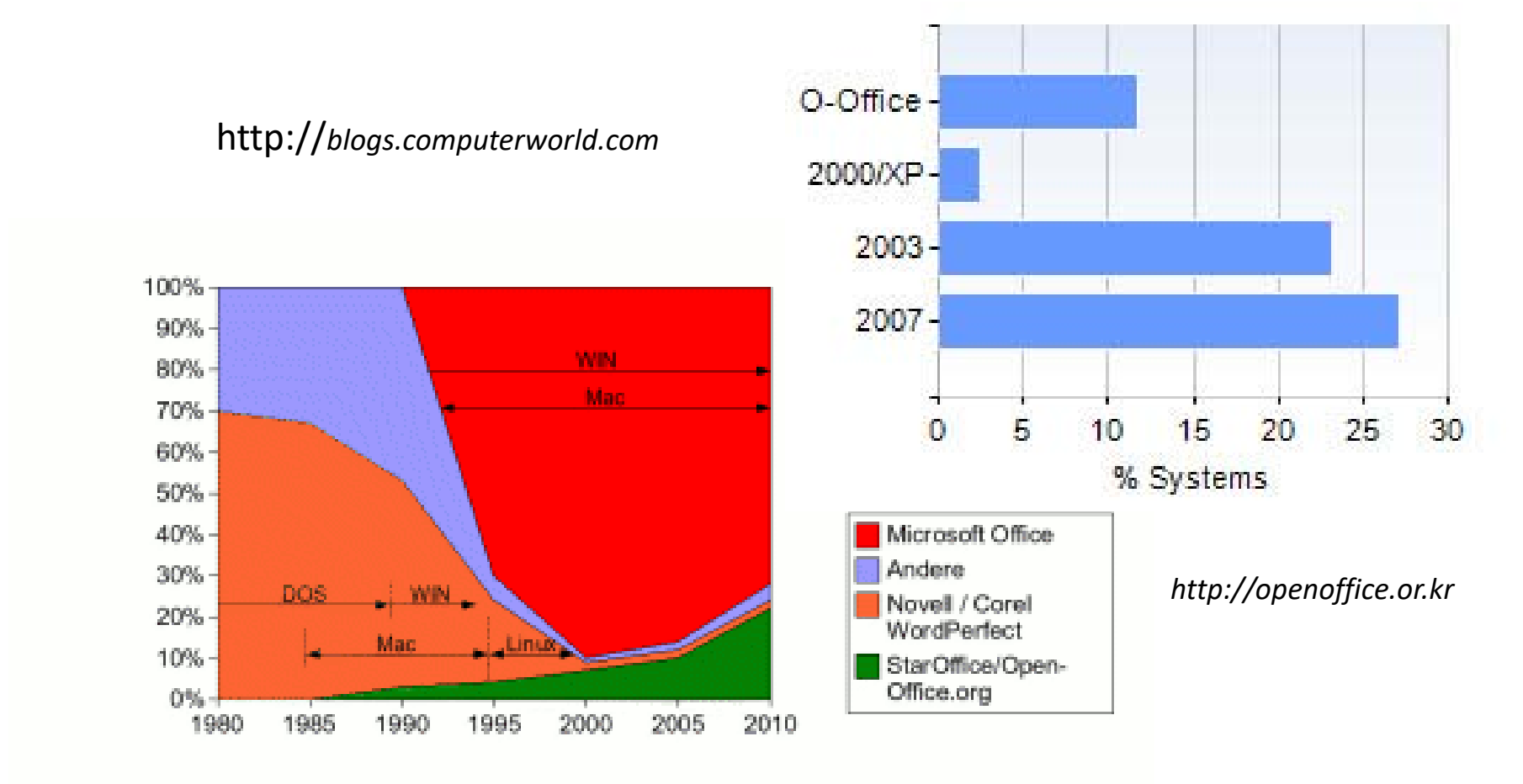

Office reigns as Microsoft's most lucrative product and maintains a 90% market share of PCs (*Cnn.com, Heather Kelly, July 16, 2012)*

## **Welcome to MS Office**

#### **Károly Simonyi** (Charles Simonyi)

- Hungarian-American computer software executive
- • Head of Microsoft's application software group created Microsoft Office
- • 2007: aboard Soyuz TMA-10, the fifth space tourist and the second Hungarian in space

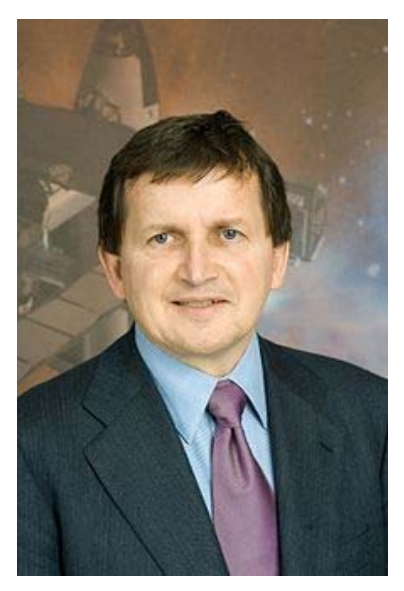

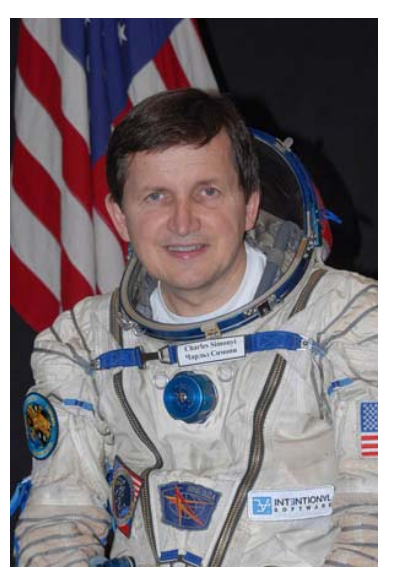

## **Welcome to Excel-1**

- **Excel** is the most popular **spreadsheet** application created by Microsoft
- Used in
	- **Business** (*dashboard, calendar, stock management, planning, trend analyses, forms, ranking, employee information* )
	- **Engineering** (*calculations, data analyses, graphing* )
	- **Education** (*medical education* )
	- **Research** (*planning, data analyses, ranking, charts, statistical analyses* )
	- **Life sciences**  (*data analyses, ranking and sorting, filtering, statistical analyses, charts)*

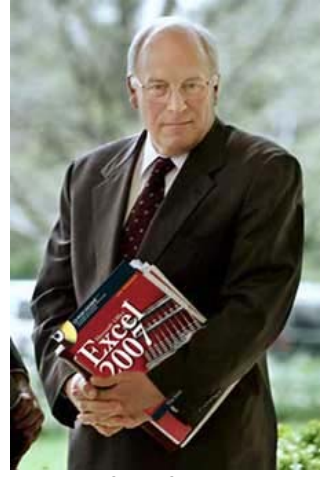

*Dick Cheney*

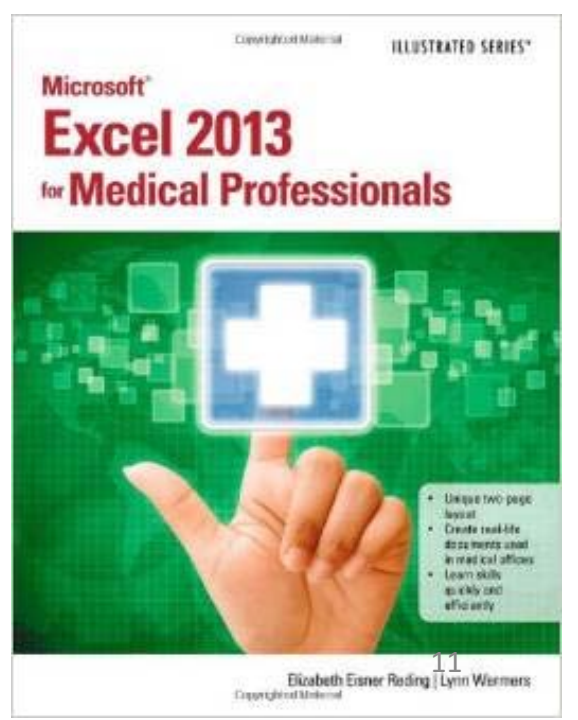

# **Welcome to Excel-2**

- Workbook: excel spreadsheet documents
- Worksheet: each workbook contains individual worksheets
- Many types of calculations can be made in the Excel in an automated fashion
- More flexible and robust than a scientific calculator
- Any calculated value is updated automatically if the content of the referred cells have been changed

DOCE NOT NEED MODE THAN 256 AOUTMAN KCEL DOES NOT NEED MODE THAN 256 COLLINNA EXCEL DOES NOT NEED MORE THAN 256 COLLINNA EXCEL DOES NOT NEED MORE THAN 256 COLLUMN EXCEL DOES NOT NEED MORE THAN 256 EXCEL DOES NOT NEED MORE THAN 2 EXCEL DOES NOT

*Prior to Excel 2007, Microsoft agreed with Bart.*

### **Welcome to Excel‐3**

#### **What is excel used for?**

- Calculation, graphing tools, pivot tables and a macro programming (VBA)
- Processing and evaluation of measured raw data (validating, converting, calculating, filtering, sorting, querying, subtotaling, …)
- Functions to answer mathematical, statistical, engineering or financial needs
- Display data as line graphs, histograms, charts and with a very limited threedimensional graphical display

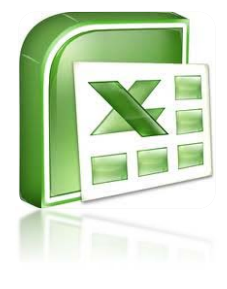

*"The average person spends:*

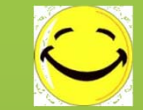

*9.5 years sleeping 4.2 years eating 3.8 years on the toilet 2.8 years traveling*

*and...*

*1.9 years waiting for Excel to recalculate!"*

*spreadsheetpage.com*

### **MS Excel 2016**

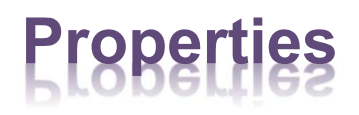

- Workbook with **1.024 spreadsheets**
- A worksheet is a **table** with **rows** and **columns**, where the rows are numbered and columns are labeled with letters
- Total number of available columns: 16.384 (2 $^{14})$ 
	- *Columns from A, B, C … AB, AB, AC …. Until XFD*
- Total number of available rows: 1.048.576 (2 $20$ )
- •**Last cell: XFD1048576**
- •**Ribbons** (instead of old menus, toolbars)
- •**Contextual tabs**

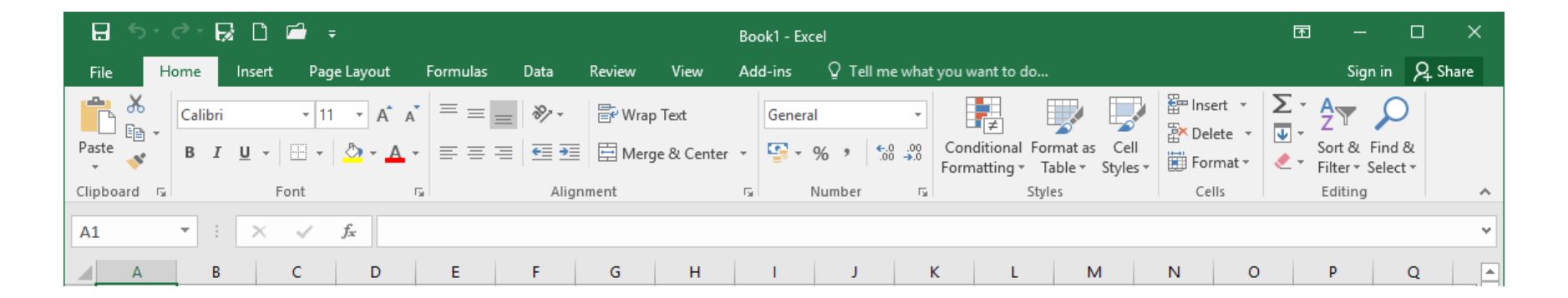

### **MS Excel**

- MS originally marketed a spreadsheet program called Multiplan in 1982 (Multiplan became very popular on CP/M systems, but on MS-DOS systems it lost popularity to Lotus 1-2-3 )
- MS released the first version of Excel for the Mac in 1985 (Excel 1.0)
- 1987 Excel 2.0 for Windows
- 2001 Excel 2002 (version 10) included in Office XP
- 2003 Office Excel 2003 (version 11) included in Office 2003
- 2007 Office Excel 2007 (version 12)
- *The major version number 13 has been skipped presumably due to aversion to the number 13*
- 2010 Excel 2010 (version 14) included in Office 2010
- 2013 Excel 2013 (version 15) included in Office 2013
- **2015 25th of January: Microsoft Office Mobile (Android/IOS)**
- **2016 Microsoft Office Professional Plus 2016**
- ? 2018 Excel 2019 in Office 2019 ?

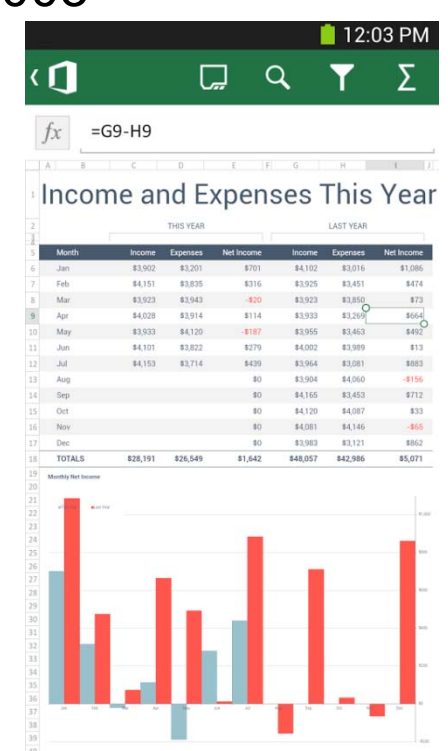

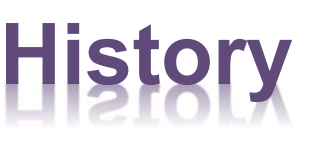

### Entering data into a worksheet ‐ Typing

- Select the cell where you want to enter the data
- Enter the data into the active cell **Cell properties and type!**
- Enter, tab or arrow key to finish data entering
- $\bullet$  Data validation:to be able to prevent invalid data from being entered into a cell.

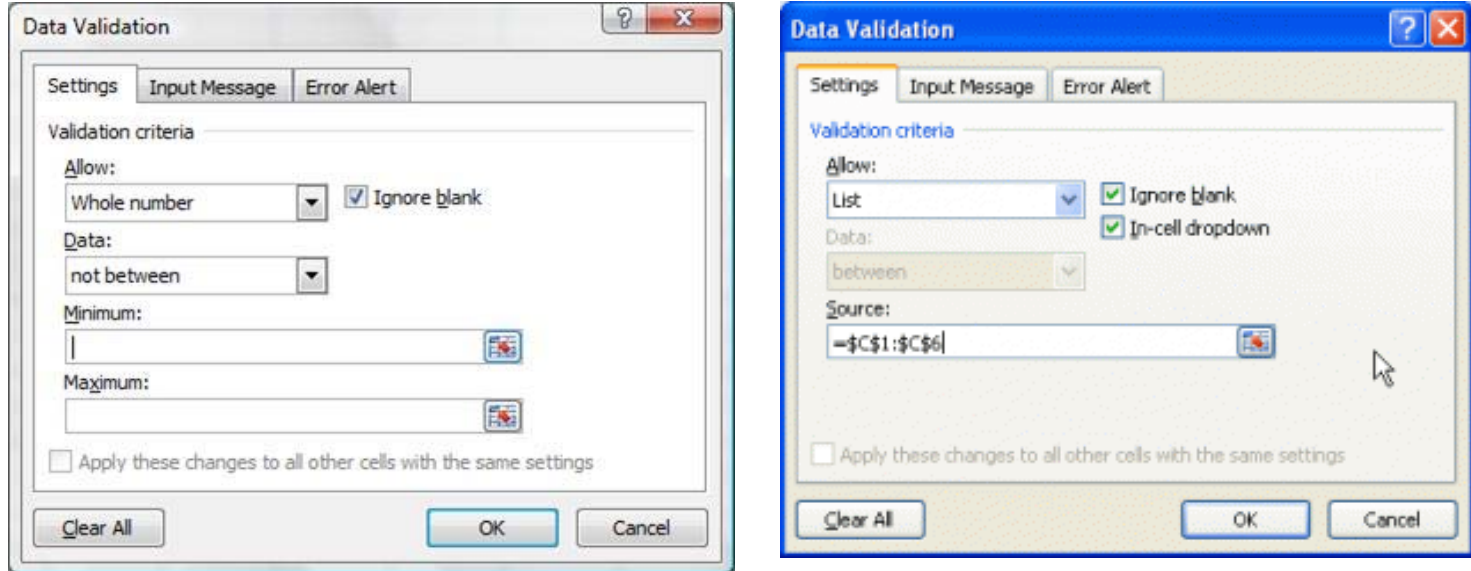

## Entering data into a worksheet

- Data types can be
	- Numeric (numbers and the decimal symbol only)
	- Date (strict format)
	- –Alphabetic (a single letter or string)
	- –Alphanumeric (letter and numbers together)
- The cell content may be
	- A constant (value never changes protection)
	- –A formula (arithmetic operation)
	- – An Excel function (simple or complex data manipulations)

# Rows and columns …

- Resizing rows and columns
	- –Drag the borders
	- Double click on the border for automatic resizing
- Copy or move data in cells
	- Keyboard (ctrl-c to copy, ctrl-x to cut, ctrl-v to paste)
	- – Mouse (Home tab, Clipboard group)
	- –"Dragging"
	- Paste special
	- Copy or moving cells with formula of functions may alter the cell references!

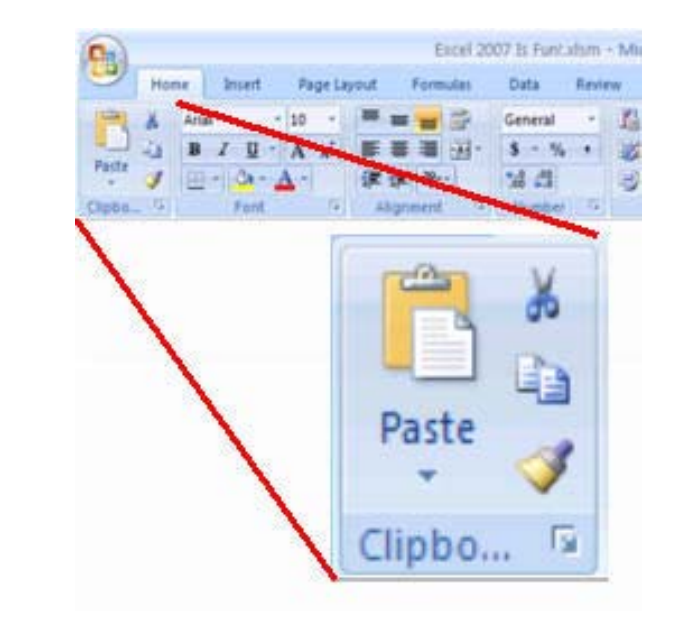

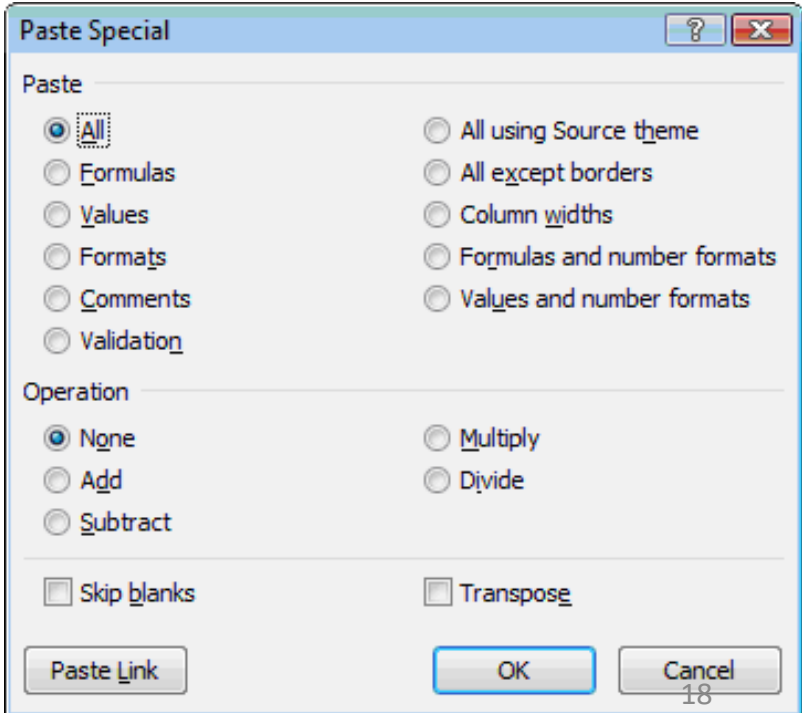

### Entering data into a worksheet ‐ Typing

- $\bullet$  Navigation around the worksheet
	- –The **arrow keys** and **PgUp** /**PgDn**.
	- **Alt-PgUp** /**Alt-PgDn** are horizontal versions of PgUp/PgDn.
	- **Ctrl-Home** returns to the upper left of the worksheet, and **Ctrl-End** to the lower right.
		- Over 9 hours to reach the bottom of Excel: https://www.youtube.com/watch?v=thvcTyJvRvM
		- https://www.youtube.com/watch?v=sF8k3zl70os
	- **Ctrl-arrow** moves "to the edge of the current region." (until blank cells)
- **Ctrl+Shift together**: moving+selecting cell ranges

## Entering data into a worksheet – Data import

- • **Import from**
	- From Access
	- From Web
	- From text
	- Other sources
- **Data import wizard …**

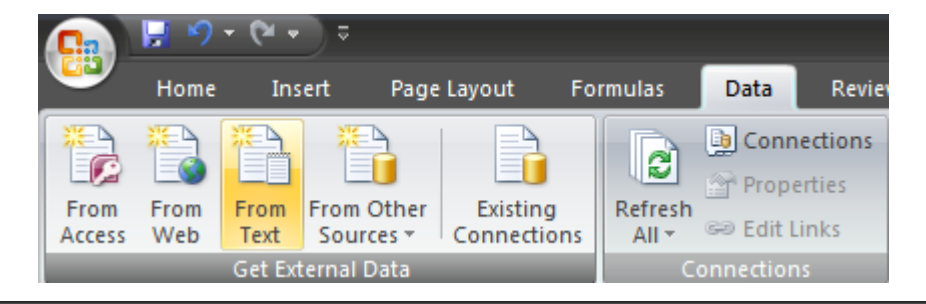

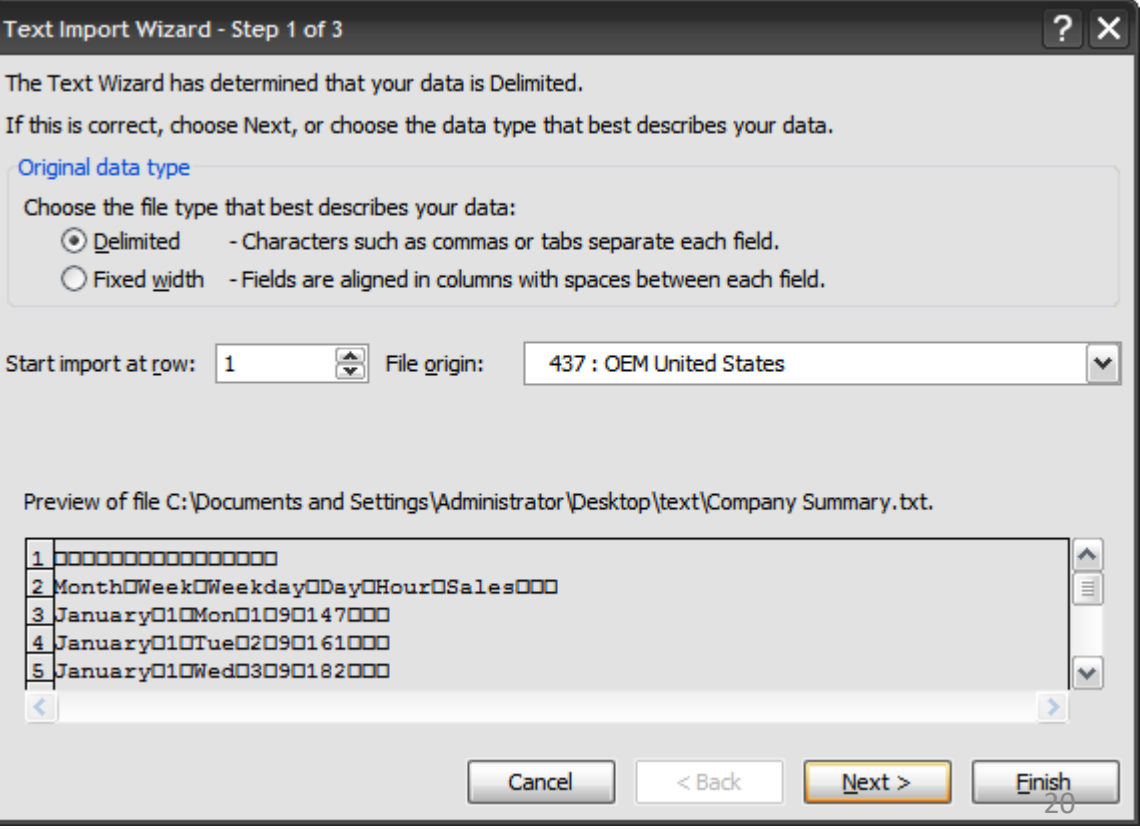

## **Protection**

Protecting data from change in Excel is a two step process:

1. Locking/unlocking specific cells in your spreadsheet.

2. Apply the Protect Sheet option. Until step 2 is completed, all data is vulnerable to change.

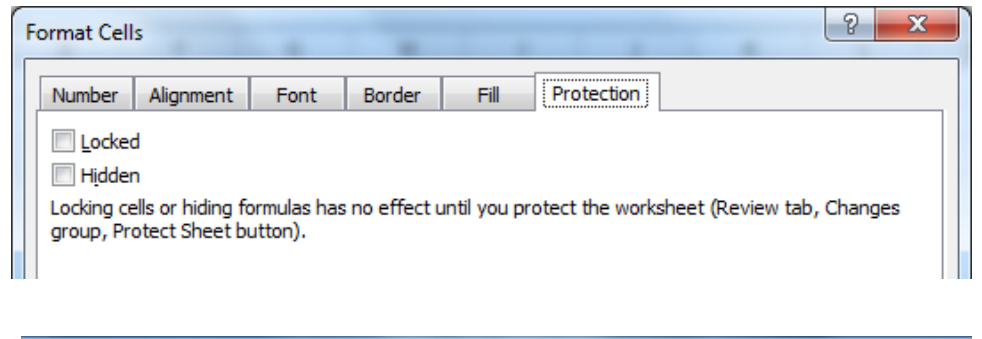

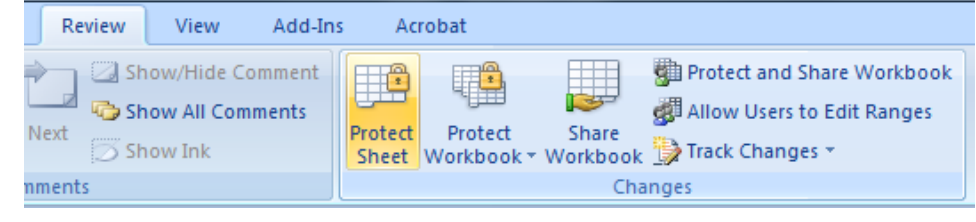

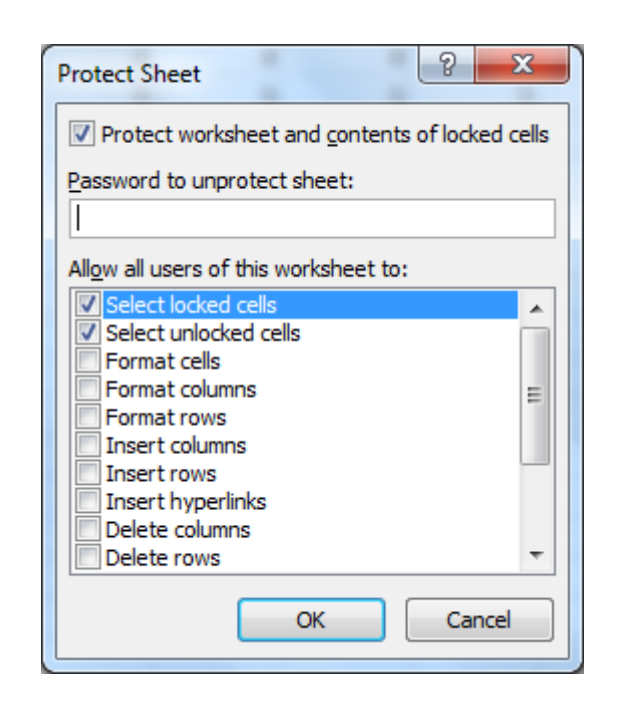

## Formatting cells

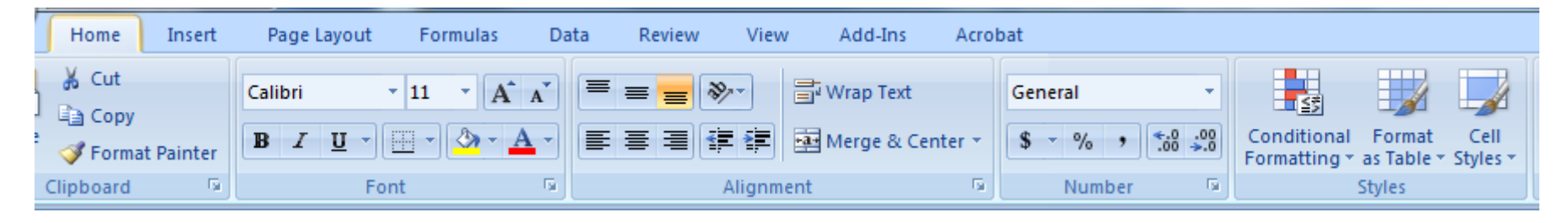

Font type Alignement Number

Conditional formatting

Controls how a cell is formatted depending on the data the cell content

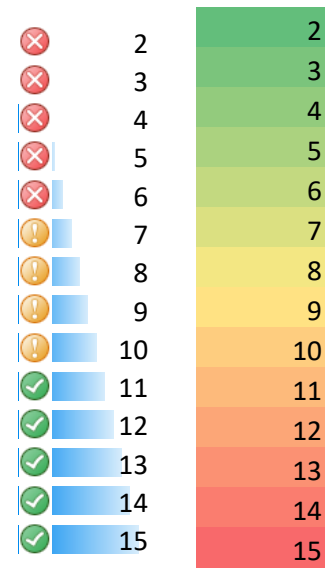

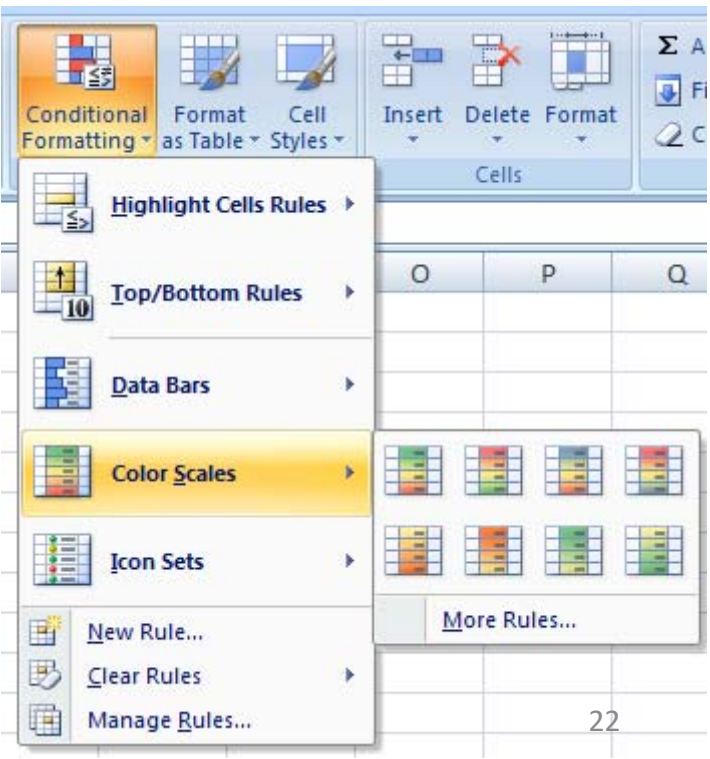

**Styles** 

## Conditional formatting

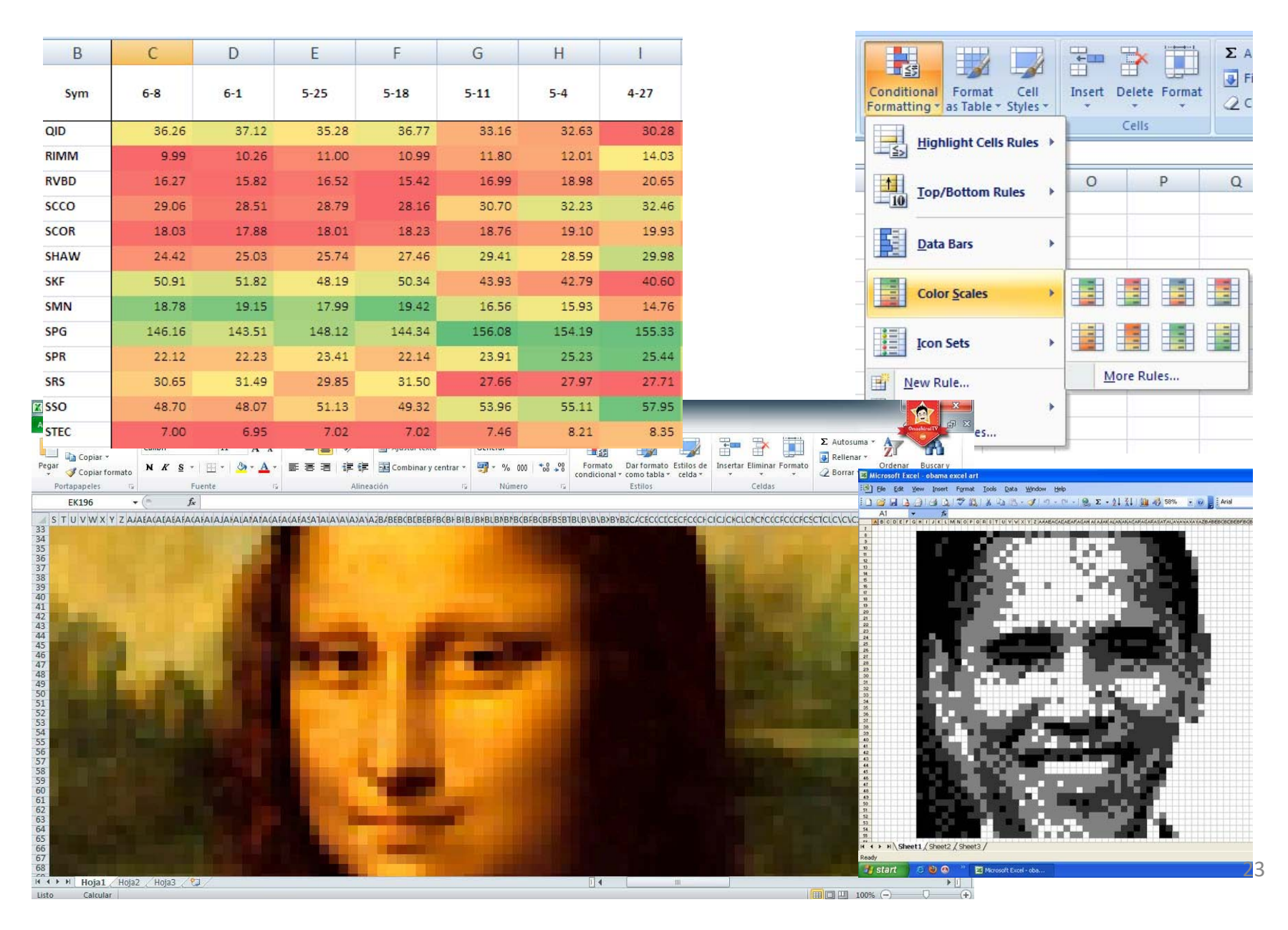

#### Lecture bonus with Mentimeter

#### **Bonus system**

**Two bonus points** (1%) can be awarded in each lecture if:

- 
- 1. Providing a valid **full name** at the Mentimeter test
- 2. At least **3 correct answers** out of the 4 online test questions

#### **Participation:**

- • Mobile devices with installed Mentimeter application
- Online device with internet access *http://www.menti.com*

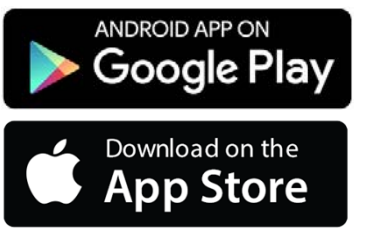

### Feedback and related questions

#### **Mentimeter access code: 10 75 58**

- Mentimeter application on Android or iOS
- ‐ www.menti.com
- 1. What are the main applications areas of Excel?
- 2. How is an Excel workbook organized?
- 3. What were the main historical steps in the development of Excel?
- 4. What other spreadsheet applications are currently available?
- 5. How can you enter data into the Excel worksheet?
- 6. What is data validation in Excel refers to?
- 7. What are the main navigation keys in Excel?
- 8. How can the Excel protect the data entered into its sheet?
- 9. What is the difference in formatting and conditional formatting in Excel?

## **Entering formulas – arithmetic operations**

- The formula is a mathematical expression that calculates a value
- Formulas always begin with "=" sign
- The order of precedence is a set of predefined rules – in accordance with elementary mathematics
- Operator symbols:
	- –Arithmetic: **+ - \* / ^ ( )**
	- Comparison: **= > >= < <= <>**
	- Text concatenate: **&**

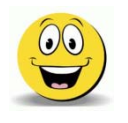

*"Those who can, do. Those who cannot, teach. Those who cannot teach, develop*  spreadsheets."

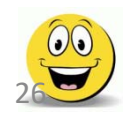

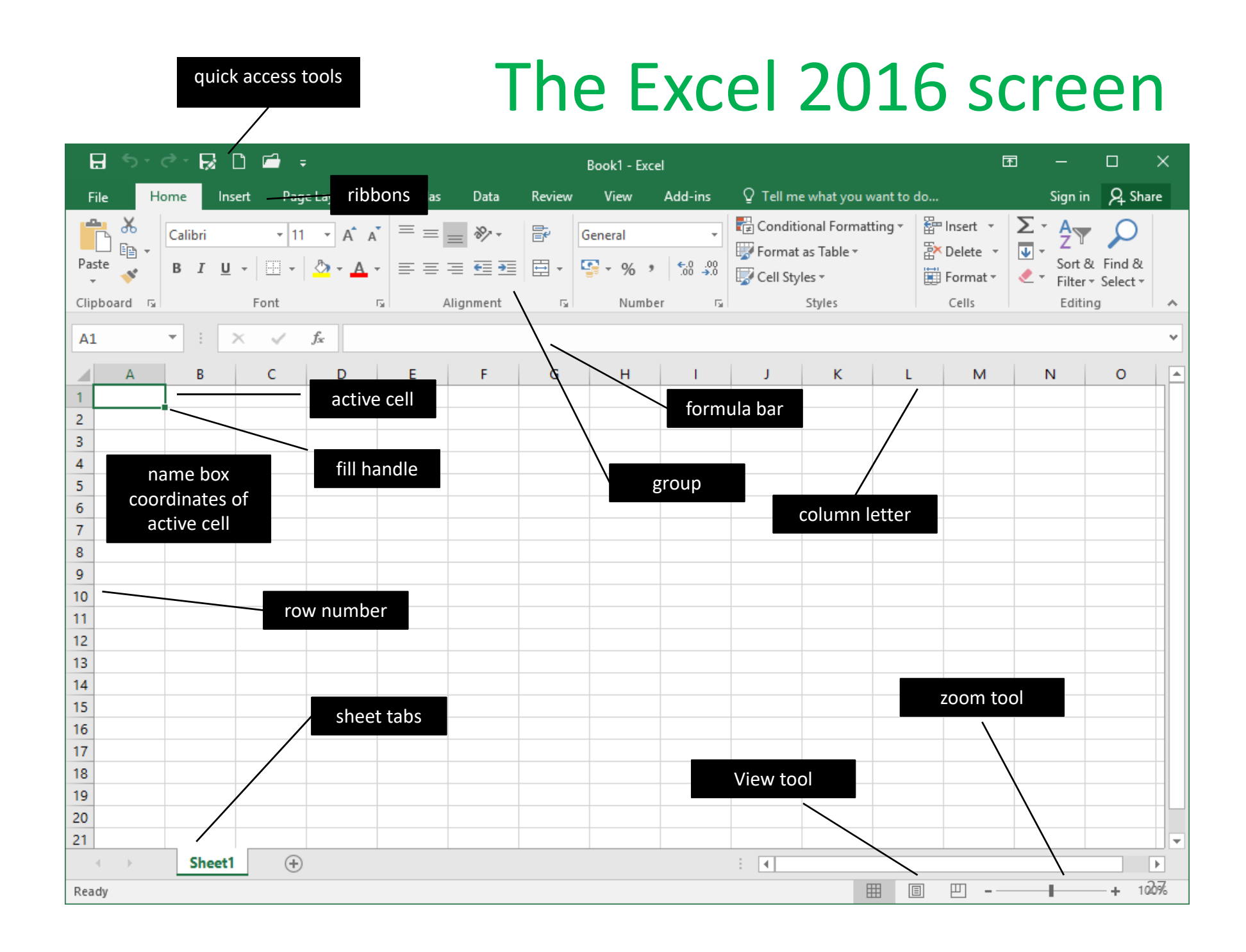